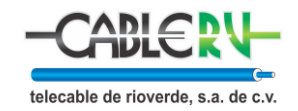

# **PROCESO DE CONTRATACIÓN.**

- 1. Presentarse en oficina de atención a clientes a realizar el trámite con su comprobante de domicilio en original, no mayor a dos meses e identificación oficial (INE o pasaporte).
- 2. Personal de atención a clientes:
	- a. Confirma que el domicilio este dentro del área de cobertura
	- b. Proporciona los costos, tiempo de instalación, términos y condiciones del servicio.
	- c. Registra los datos del cliente en el sistema
	- d. Realiza el cobro correspondiente
	- e. Imprime el contrato para firma del cliente
	- f. Emite ticket de pago y se le indica su próximo periodo de pago.

Requisitos:

- La persona que realice la contratación será la titular del servicio
- El titular debe ser mayor a 18 años
- La identificación debe ser oficial y presentarse en original y copia
- El comprobante de domicilio debe presentarse en original y copia y no debe ser mayor a 2 meses.

# **ATENCIÓN AL PÚBLICO. DIAS Y HORARIOS DE OFICINAS.**

# **Ubicación de oficinas**

- OFICINA MATRIZ. Calle Centenario # 600, Col. Centro, C.P. 79610, Rioverde, S.L.P. Teléfono. 487 872 6047.
- SUCURSAL CENTRO. Calle Miguel Hidalgo # 207, Col. Centro, C.P. 79610, Rioverde, S.L.P.
- SUCURSAL EL REFUGIO. Calle Zaragoza # 142, Barrio 2, C.P. 79660, Cd. Fernández, S.L.P.
- SUCURSAL SAN CIRO. Calle Colón #2, Col. Centro, San Ciro de Acosta, S.L.P. Teléfono. 487 874 0478.

# **Horario de oficinas por contingencia.**

De lunes a viernes de 9 a 17 h. Sábados de 9 a 14:30 h.

- SUCURSAL CERRITOS. Calle Francisco Javier Mina #19, Col. Centro, C.P. 79402, Cerritos, S.L.P. Teléfono. 486 863 3001.
- SUCURSAL VILLA DE POZOS. Av. Seminario #121, Col. Los Silos, C.P. 78394, Villa de Pozos, S.L.P. Teléfono. 444 824 7801.

# **Horario de oficinas por contingencia.**

De lunes a viernes de 9 a 17 h. Sábados de 9 a 14:00 h.

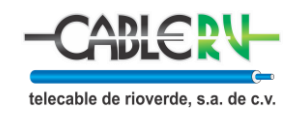

### **PROCESO DE CANCELACION.**

#### **Requisitos.**

- El titular del servicio debe presentarse a realizar el trámite de cancelación en nuestras oficinas
- En caso de no poder presentarse el titular del servicio en oficina, la persona que acuda en su representación deberá presentar: Su identificación oficial, copia de identificación oficial del titular que autorice a la persona a realizar el trámite con fecha y firma del titular
- No tener adeudo en el servicio

### **Procedimiento.**

- 1. El titular del servicio debe de presentarse a realizar el trámite de cancelación en oficina con su identificación oficial
- 2. Personal de atención a clientes comprueba la identidad del titular o apoderado
- 3. Se consulta en sistema si existe algún adeudo en el servicio, en caso de haberlo, notificará al titular o representante
- 4. El titular o representante debe liquidar el adeudo en ese momento
- 5. El titular o representante debe entregar el equipo que se le dio en comodato cuando se le activó el servicio de internet, mismo que debe estar funcional y en buen estado. En caso de que el cliente no entregue el equipo o lo entregue en mal estado, se evaluará técnicamente el equipo y en caso de concluir que el daño se debe a un mal uso del mismo, el cliente deberá pagar a la empresa el monto por reemplazo establecido en el contrato
- 6. Personal de atención a clientes realiza la cancelación en sistema que tendrá efecto inmediato.
- 7. Se le entrega al titular su comprobante de cancelación

#### **INSTALACIÓN.**

El periodo para realizar la instalación del servicio se indica al momento de la contratación, se realizará dentro de los días y horarios hábiles de lunes a viernes de 9 a 17 h y sábados de 9 a 14:00 h.

#### **FORMAS DE PAGO.**

- Pago en efectivo en cajas.
- Pago con tarjeta de crédito o débito en sucursales Matriz y Centro, Rioverde.

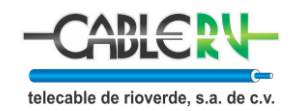

# **PROCEDIMIENTO DE QUEJAS.**

- El cliente levanta la queja en oficina, por teléfono o por correo electrónico. El personal de atención a clientes genera un ticket en el sistema para la atención de la queja.
- El área técnica procederá a verificar el tipo de falla y con base en ello, se determinará el tiempo necesario para la reparación, el cual no puede exceder las 24 horas siguientes a la recepción del reporte.
- El área técnica ya se por medio de personal de soporte técnico o programando la visita de los técnicos dará solución a las quejas.
- Una vez solucionada la queja:
	- Si se solucionó vía remota por personal de soporte técnico se corrobora con el cliente y avala vía telefónica el óptimo funcionamiento del servicio.
	- Si se solucionó por medio de visita técnica al domicilio, el cliente firma el formato de queja donde acepta y avala los trabajos realizados.

# **POLITICA DE USO.**

- El servicio de internet es para uso exclusivo en el domicilio contratado. En caso de requerir un cambio de domicilio, deberá hacerse el trámite en las oficinas de atención a clientes
- El servicio no se puede revender sin consentimiento expreso de Telecable de Rioverde, SA de CV.
- El equipo no se debe resetear, desconectar o mover de lugar. Cualquier cambio o retiro se debe solicitar en oficina o llamar al 487 872 6047.
- En caso de daño del equipo o aditamentos por no cumplir el punto anterior, será a coste del cliente
- Para protección contra variaciones de voltaje, el equipo debe de ir conectado a un regulador.

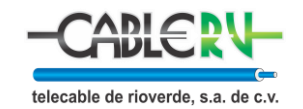

# **EQUIPOS TERMINALES.**

Modelos de equipos terminales.

- CATV GPON WIFI ONU.
- GPON WIFI ONU.

Tienen conmutación Gigabit Ethernet tecnología WDM Y HFC CAT GPON WIFI ONU.

Integran la función inalámbrica que cumple con los estándares técnicos 802.11 n/b/g, tienen una antena omnidireccional incorporada Banda 2.4 GHz, 13 canales.

Proporcionan a los usuarios una seguridad de transmisión de datos eficiente, con posibilidad de encriptación WPA, WPA2 y WEP.

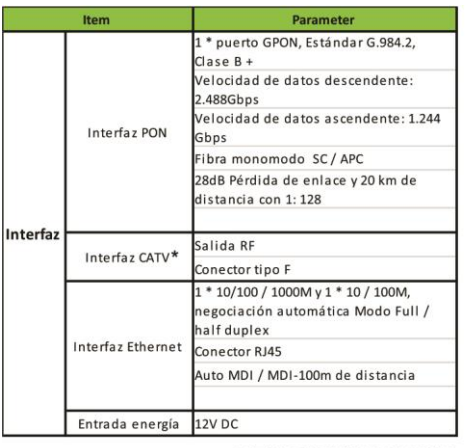

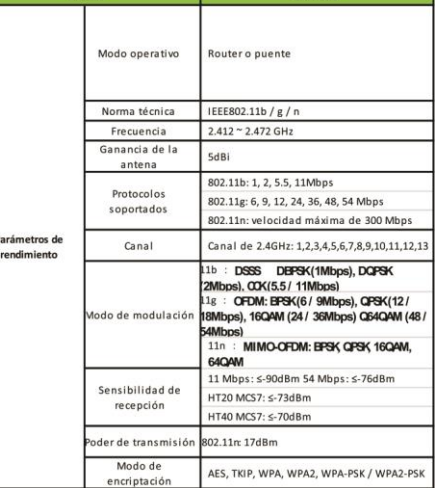

### \*Únicamente para el modelo CATV GPON WIFI ONU.

# **COMPENSACIONES Y/O BONIFICACIONES.**

- Se procede al pago de compensaciones y/o bonificaciones cuando la interrupción del servicio sea atribuible a la empresa y exceda las 24 horas de duración a partir del reporte que realice el suscriptor.
- Las compensaciones y/o bonificaciones se deben solicitar por teléfono o en oficinas.
- Las compensaciones y/o bonificaciones se aplicarán en el siguiente pago y se verán reflejadas en el ticket de pago